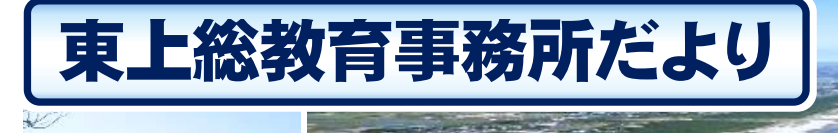

〒297-0024 茂原市八千代 2-10 千葉県教育庁東上総教育事務所 TEL 0475-23-8125 FAX 0475-25-3143 第5号 令和5年2月14日(火)発行

# 「令和4年度 学力向上交流会」~東上総地域~ 初のオンライン開催

今年度の学力向上交流会は、初めてオンラインによる協議会を取り入れ、東上総管内の全小中 学校、市町村(組合)教育委員会、県立特別支援学校など、立場や学校種、地区の枠を超えた交 流の場となりました。各所属において、事前に動画視聴と協議の場を設けていただいたことで、 より多くの方々に御参加いただくことができました。

「ちばっ子の学び変革」推進事業検証協力校である東金市立鴇嶺小学校、いすみ市立大原小学 校、茂原市立冨士見中学校には、昨年度に引き続き貴重な実践報告をしていただきました。自校 の課題を明確にし、仮説を立て、検証方法を検討し、実践、分析、修正することを通して研究を 重ねた2年間の集大成としてふさわしい厚みのある実践報告でした。実践の過程で評価・改善を 重ね、次の課題につなげること、また教職員が一丸となって校内研修に取り組むことの大切さを 改めて確認することができました。

当日のオンラインによる協議会は、小学校国語、小学校算数、中学校の3つの分科会をさらに 5、6人の小グループに分け、進行役の方を中心に協議の柱に基づいて行いました。各所属で協 議した内容を共有することで具体的で実践的な情報を得ることができました。

参加者からは、「書く学習に対する意欲をもたせるために、モデル文を提示したり学習内容を 掲示したりする等して子供たちにゴールが見えるようにする取組が参考になった」「表現力を高 めるためのふき出しの活用方法やICTを活用した授業づくりが参考になった」「本校の校内研 修の中に取り入れられる実践について検討し話し合うことができた」等の感想が寄せられました。 今年度の実践報告や協議から得られたことを各所属で共有し、学力向上に関する組織的な取組や 授業改善が行われることを期待しています。

本事業が皆様にとって実り多き事業となるよう改善に努めてまいりますので、今後とも御協力 をお願いいたします。

## 「地域における食育指導推進事業」授業公開 ~九十九里町立片貝小学校~

千葉県では、栄養教諭及び学校栄養職員による食育指導推進連絡協議会を教育事務所ごとに設置 し、地域の関係者等を対象とした授業公開や事後協議会における取組に対する指導助言を行う体 制を整え、地域における食育指導の実践力を高めるとともに指導者の育成を図ることを目指して います。教育事務所ごとに食育指導推進拠点校(2~4校)が指定され、食育指導推進委員(栄養 教諭及び学校栄養職員2~4名)が委嘱されます。今年度は、九十九里町立片貝小学校が、授業公 開及び研究協議を行いました。片貝小学校は、望ましい食習慣を身に付け、健康な体を育もうとす る児童の実践力を育てることを目指し、児童の実態に合った指導を工夫して実践を重ねました。

11月28日 (月) には、6年生の学級活動において「栄養バランスのとれた朝ごはんをつく ろう」を題材に学級担任と栄養教諭のティーム・ティーチングによる授業公開を行いました。授

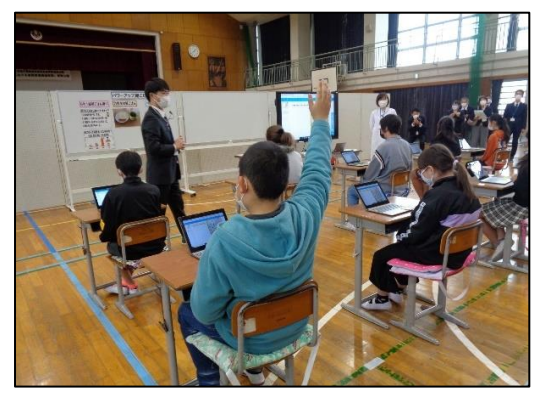

業では、「よりよい朝食にするためには、どうすればよいの か」をテーマに、学習活動端末支援システム『SKYMENU』 の発表ノートを活用し、児童一人一人がタブレット端末上 で食品を選択したり、献立を考えたりする活動を通し、ど のようにしたら栄養バランスがよくなるかを考えることが できました。また、朝は忙しくて時間がなく、朝食の支度に 時間がかけられないということも意識しながら、調理の時 短を考慮したメニューも考えることができました。授業後 に行われた研究協議会では、本時の授業内容を中心に食育 の指導法等について活発な意見交換がなされました。今後、 各地域における食育指導のさらなる推進が期待されます。

# Asttra 年度末までの確認事項

#### 1.修了認定状況の確認について

研修を受講された方は、3月に修了認定の結果を確認してください。確認方法は以下の通 りです。受講した研修が、3月中旬以降も「未」(未履修)になっている場合は、3月中に市 町村教育委員会を通して該当の研修担当まで御連絡ください。

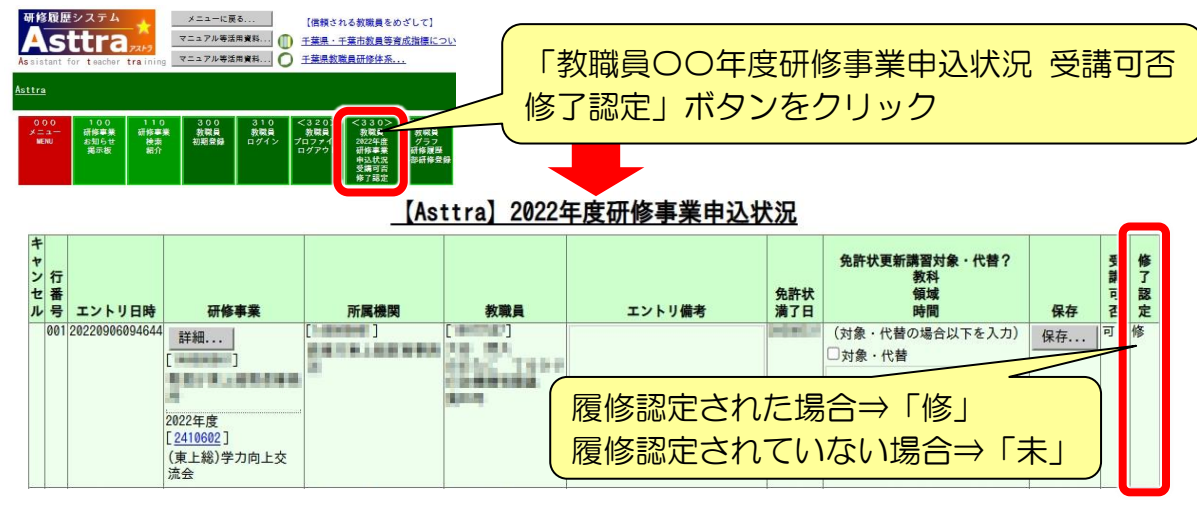

### 2.年度末に行政機関に異動される方、退職される方の手続きについて

3月になると多くの問合せが寄せられますので、該当の方への周知をお願いします。 4月から行政機関で勤務される方は、引き続き Asttra を使用しますので、退職の手続きを しないよう御注意ください。退職の手続きを行うとロックがかかり、ログインできない状態に なります。手続きは以下の通りですので、該当の方が御自身で行ってください。

1. Asttra の「教職員(個人ユーザー)用」にログインする。

2.下表に従って、「【Asttra】教職員画面」の項目を変更する。

3.「変更」ボタンを押す。

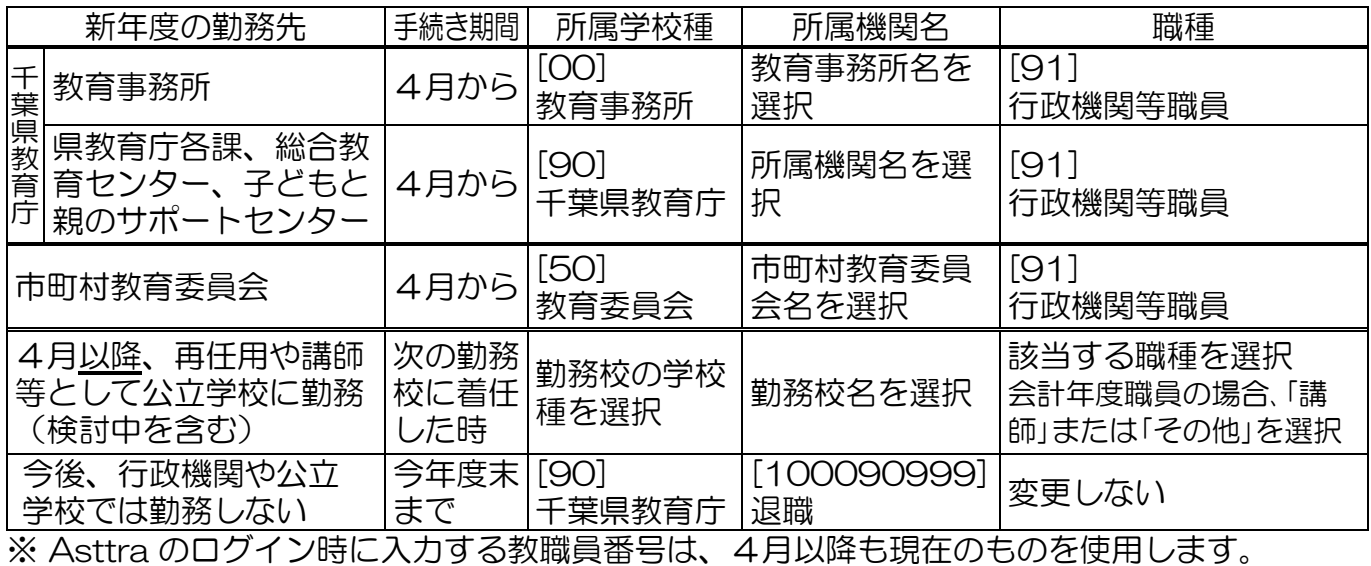

### 千葉県教育委員会 ICT教育のページ

千葉県教育委員会では、ICT 教育の推進に役立つ様々な情報を Web で公開しています。 各校での ICT 教育推進のために、ぜひ御活用ください。

https://www.pref.chiba.lg.jp/kyouiku/shidou/giga/giga.html

【主な掲載内容】

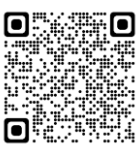

- ・各市町村イチオシ!の ICT 活用方法 ・令和 4 年度 GIGA スクール通信
	-
- ・ICT 活用事例動画、及びマニュアル動画 ・ICT 活用事例集 ・ICT を活用した授業がわかるリンク集 ・みんなで学ぼう!情報モラル学習リンク集
	-